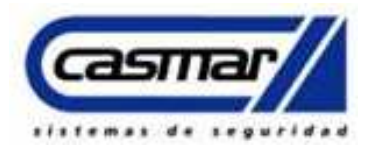

### **Guía Rápida para CRA FireClass F500IP y RTC.**

### **Descripción:**

Esta guía rápida hace referencia como configurar la trasmisión vía IP (Ethernet) a receptora System I, II, III, 5 de SURGARD de DSC desde la central FC500 analógica de Fireclass, esta central cuenta con la posibilidad de envío de eventos de Fallos, Alarmar, Polling (supervisión), Estado, cumpliendo con la normativa **Norma EN54**-**21.** 

### **Requerimientos:**

- Central FC501-L.
- Módulo de transmisión IP FC500IP.
- Receptora Sytem I, II, III, 5 SURGARD.
- Programa consolé http://descargasclientes.casmar.es/incendio/Soft\_FC501.zip

### **Conexionado:**

El modulo IP FC501IP incorpora una serie de cables según modelo de central en el caso de ser una central modelo diferente, en esta guía se utiliza la central Fireclass modelo FC501. Se utilizara solo el cable plano (gris) y adicionalmente el cable PC-link, en Cable plano es para las comunicaciones y el cable Pc-link es para el bidireccional respectivamente, estos quedan fijos en la central, el cable plano

suministra alimentación por lo cual no es necesario alimentar el modulo en +V y  $\frac{1}{\sqrt{2}}$ .

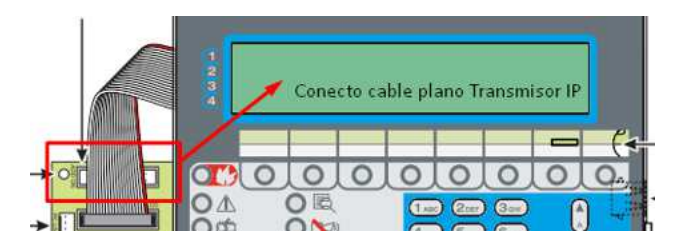

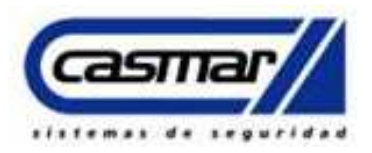

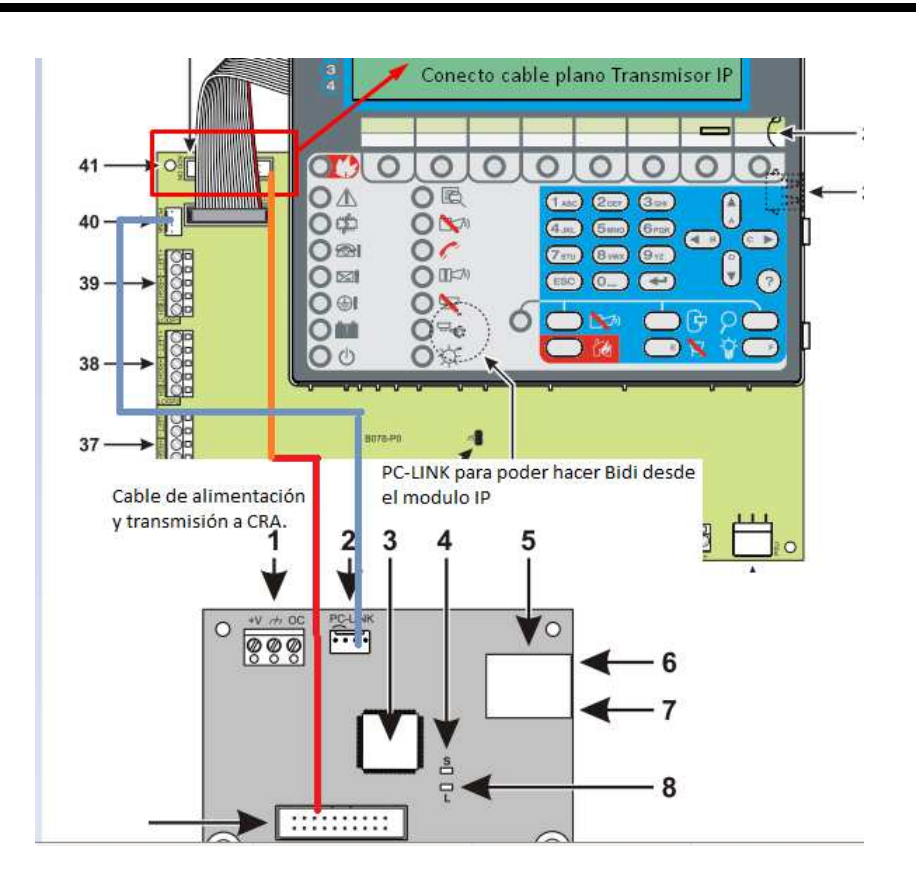

El PCLINK permite hacer el bidireccional vía Ethernet, si no está puesto puede presentar el siguiente problema cuando se intente hacer Bidi vía IP:

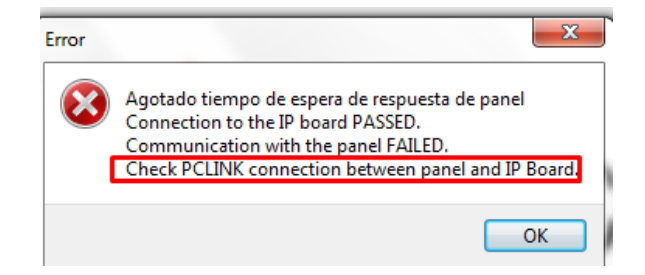

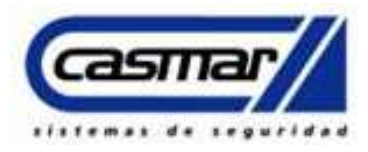

### **Programación IP:**

**Paso 1.** 

Para conectar con el modulo Ip se ha de hacer una lectura global, para ello seleccionar la central **de la comunicación y rellenar los siguientes** parámetros, la IP del módulo por defecto es la 192.168.0.101:

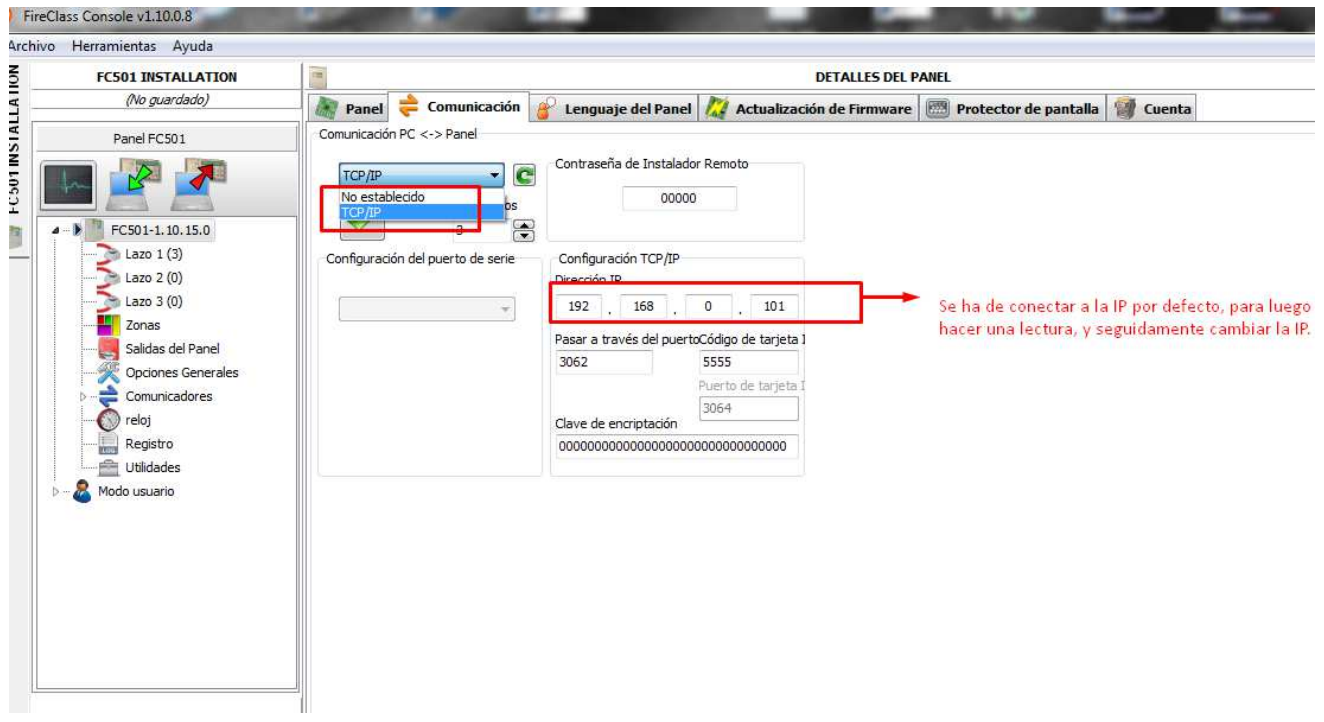

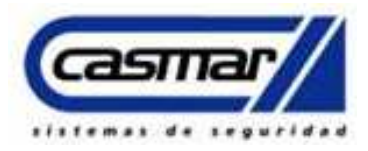

#### **Paso 2.**

#### **Cambio de IP del Módulo:**

Para cambiar la IP del módulo se ha de cambiar el parámetro en comunicadores, seleccionar, IP y seguidamente cambiar de DHCP a IP Fija para poder cambiar los parámetros. También se podrá modificar la puerta de enlace para él envió a CRA.

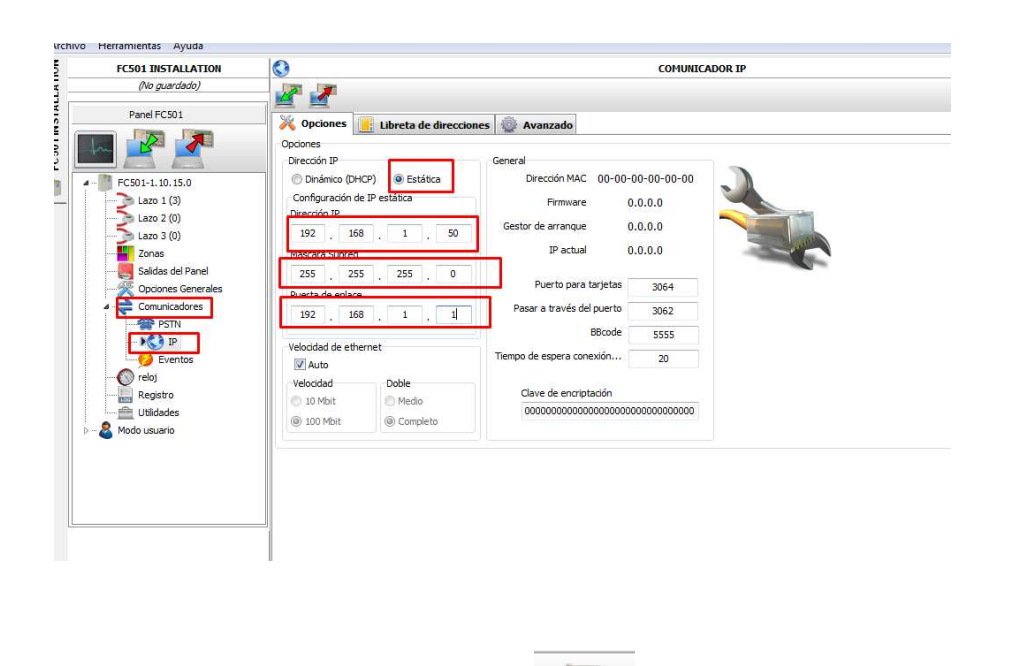

Al cambiar los parámetros presionar para enviar parámetros a la central.

Mostrará el siguiente mensaje si esta acuerdo con el cambio aceptar.

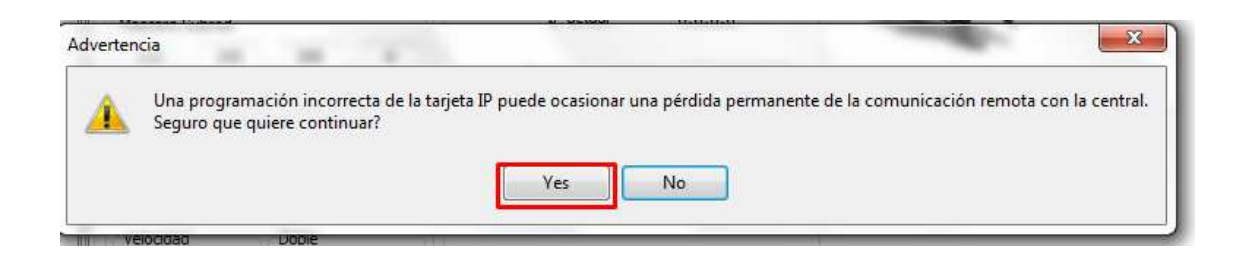

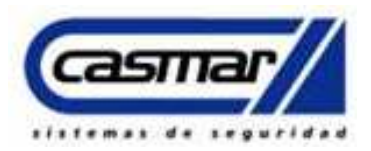

Para luego volver a conectar con la central se ha de cambiar la IP que previamente hemos puesto en el Paso 1, y poner la IP que hemos asignado en el Paso 2, esto para conectar nuevamente con la central.

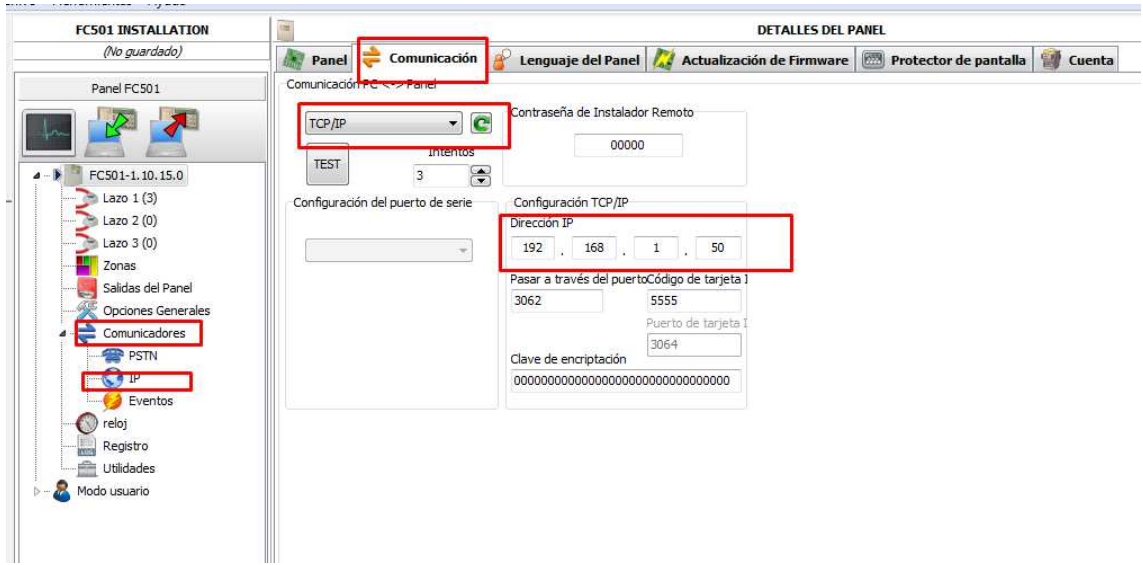

#### **Programación de parametro de transmisión a CRA:**

Para la transmisión vía IP (Ethernet), se ha de habiltar el comunicador IP para que este permita rellenar datos como abonado IP de receptora y puertos, de lo contrario no permitirá modificar nada en el apartado ->Comunicadores donde posteriormente se definira la IP de receptora, abonado y demas, para ello se ha de habilitar en Opciones Generales -> Comunicadores -> seleccionar IP y habilitar:

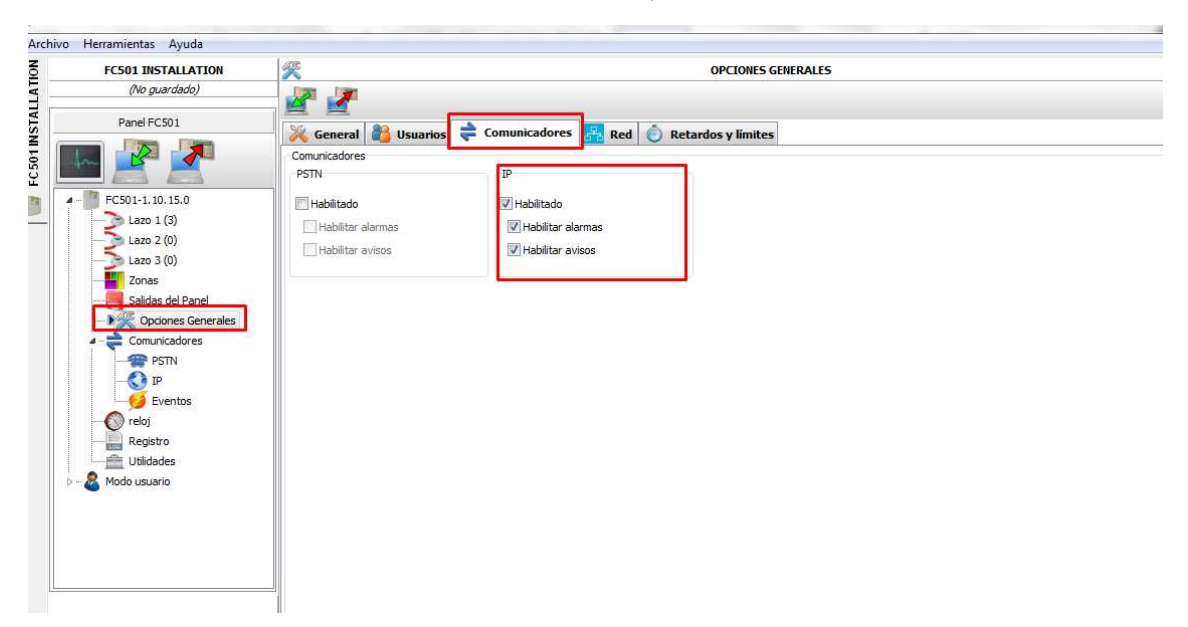

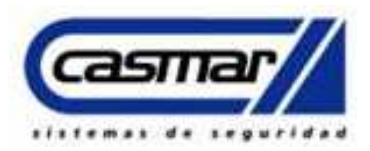

Una vez activado el marcador IP se definira la IP el Abonado y demas parametros de CRA, para esto se ha de ir a Comunicadores -> seleccionar IP -> Libreta de direcciones.

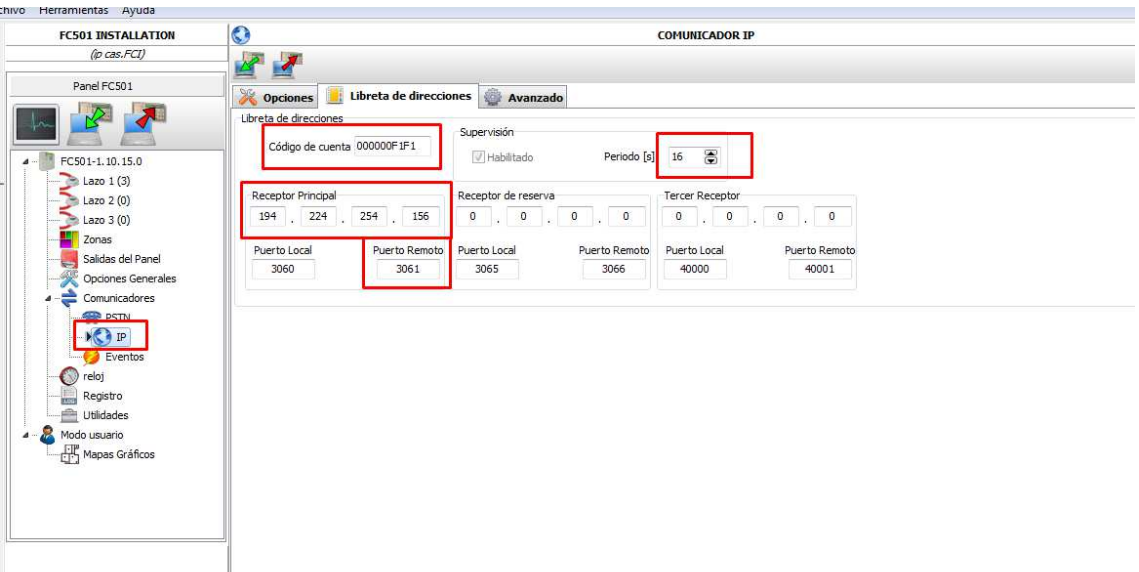

El abonado se recomienda escribirlo al final, La Ip de la receptora (CRA) principal, seguidamente el puerto Remoto este seria el puerto que usa la CRA para recibir, normalmente suele ser el que viene por defecto de lo contrario la CRA os lo suministrara.

Definir eventos que se enviaran a CRA, estos por defecto vienen desactivado, se han de activar, adicionalmente se ha de definir el abonado para dichos eventos estos se ha de configurar en:

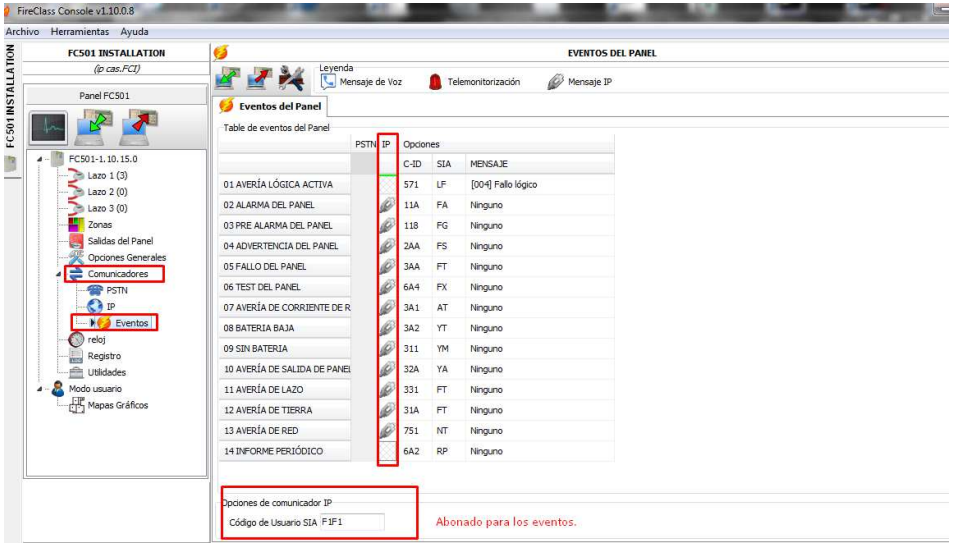

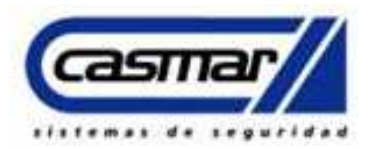

 Habilitar, los eventos se han de habilitar por zona para que pueda ser diferenciado de eventos del sistema.

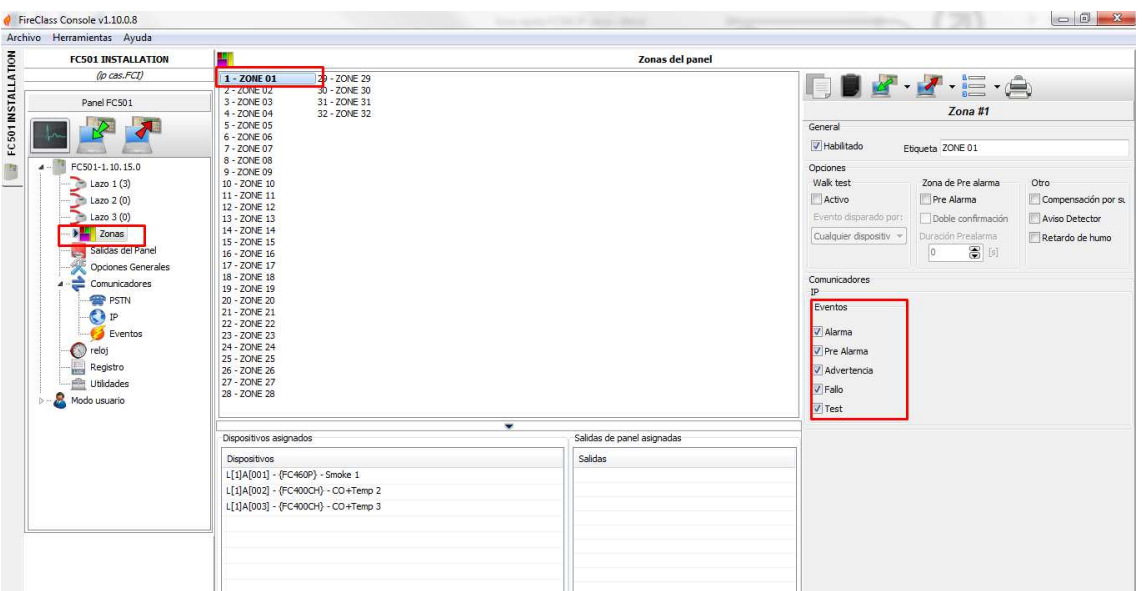

Eventos recibido en la system 5:

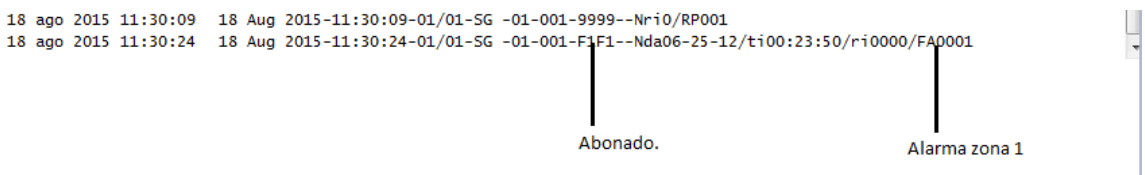

### Alarma General:

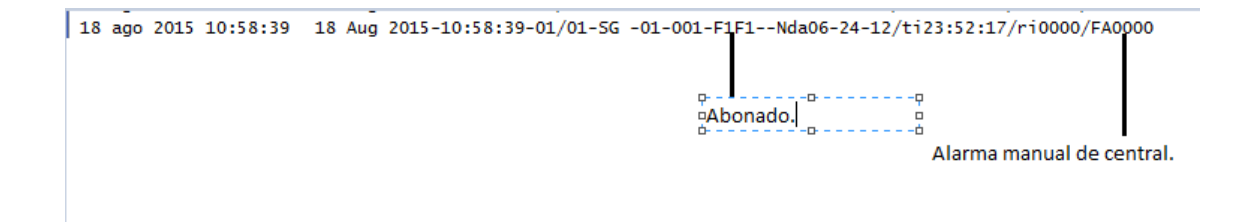

Las alarmas será reportada por zona no por dispositivo.

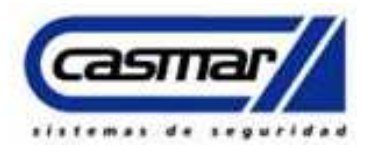

### **Programación RTC:**

Para RTC, habilitar los parámetros siguientes:

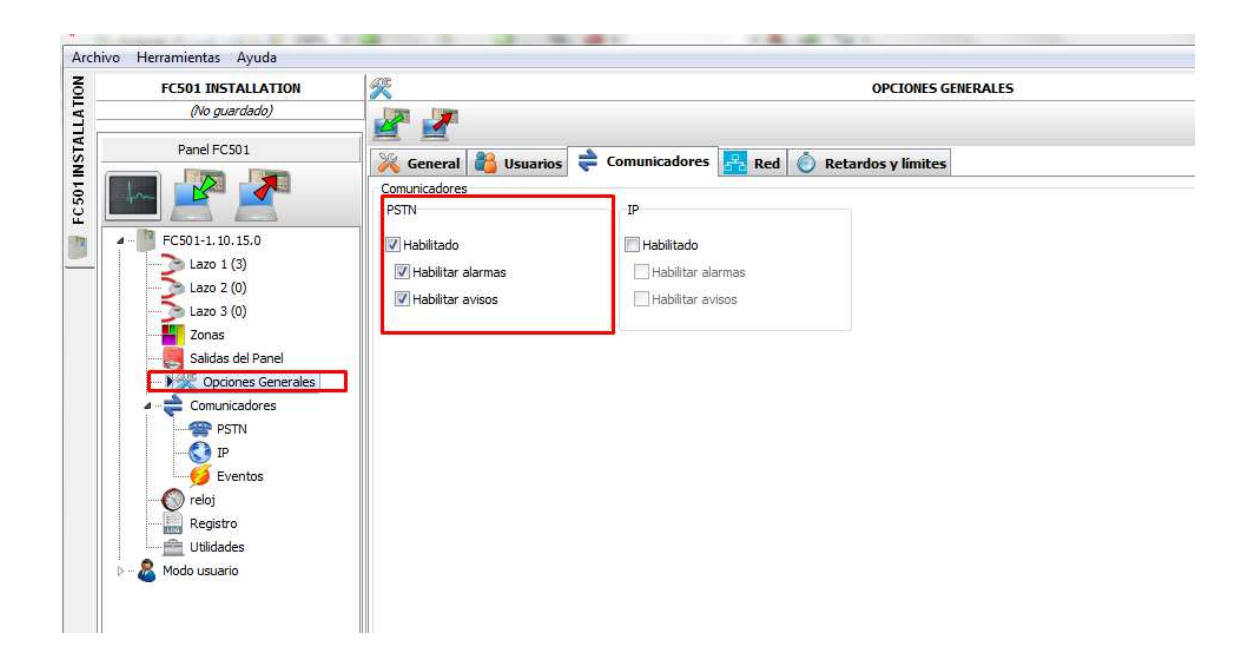

En opciones se ha de habilitar, Marcador y llamar a todos los números de tele vigilancia.

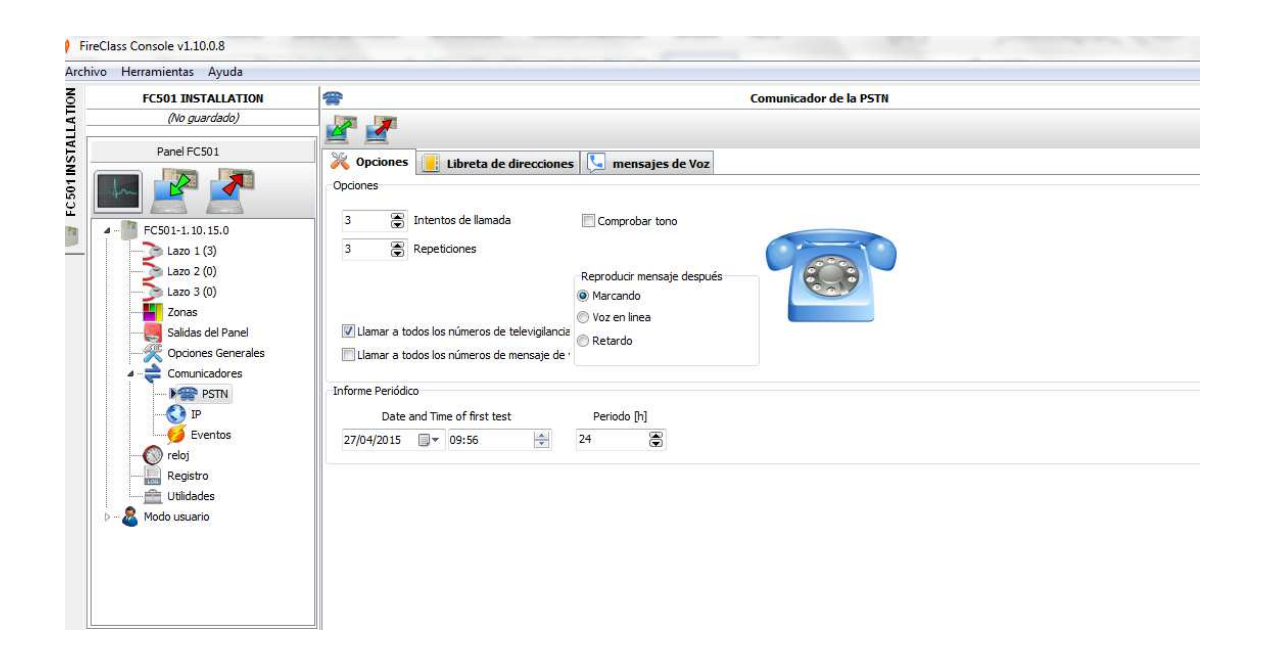

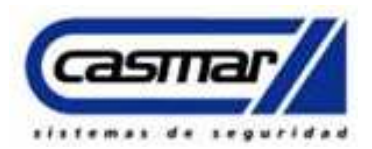

En libreta de direcciones de PSTN se selecciona la primera opción, como nombre se podrá poner CRA1 o el nombre de la receptora donde enviara los reportes, seguidamente se ha de definir el número dela CRA 9xxxxxxx si es necesario salir desde una central telefónica, se ha de poner el numero seguido de una coma. Formato si es SIA o CONTAC ID, seguidamente el código de abonado si es de cuatro o 6 dígitos.

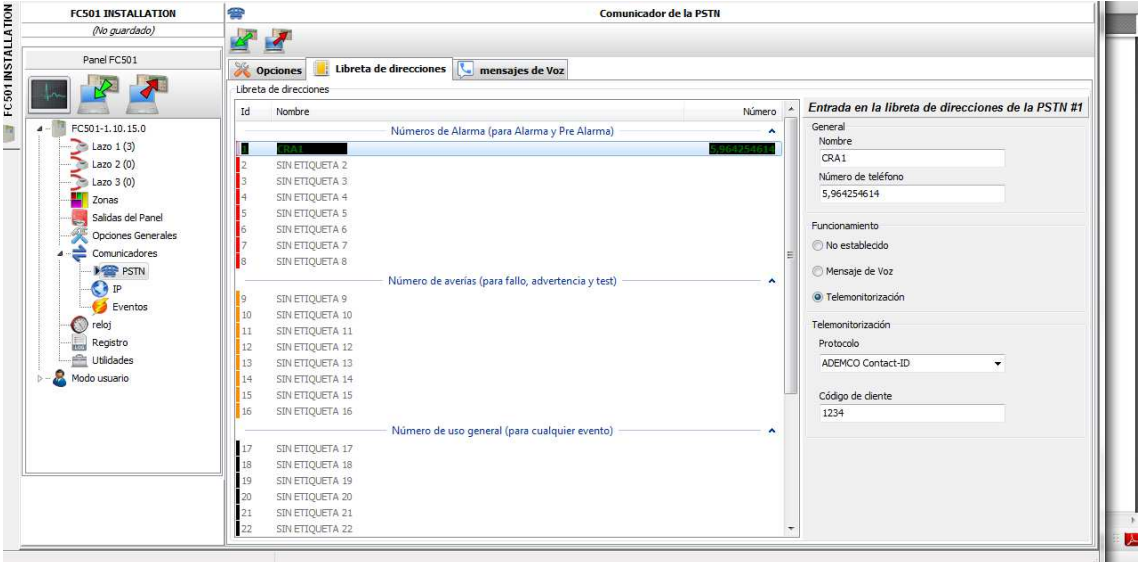

Nota: si la transmisión es por GPRS con un módulo GS3125 o GS3055, se ha de programas el formato en ContacID.